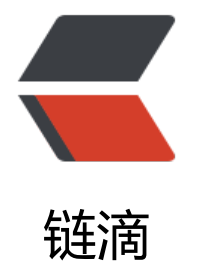

# webpack 加载器 [- 打](https://ld246.com)包处理 css 文件

作者: it1998

- 原文链接:https://ld246.com/article/1602829595677
- 来源网站:[链滴](https://ld246.com/member/it1998)
- 许可协议:[署名-相同方式共享 4.0 国际 \(CC BY-SA 4.0\)](https://ld246.com/article/1602829595677)

#### **webpack加载器-打包处理css文件**

## **[1. 创建 src\css\1.css 文件](https://www.cnblogs.com/it1998/p/11226201.html)**

```
li {
  list-style: none;
}
```
#### **2. 在 index.js 中引入 1.css 文件**

import "./css/1.css"

#### **3. 自动打包的时候提示了错误**

提示缺少一个合适的 loader 来处理 .css 文件

# **4. 安装 loader**

npm i -D style-loader css-loader

## **5. 解决文件 修改 webpack 配置文件**

```
const path = require("path") // 导入 node.js 中专门操作路径的模块
// 导入生成预览页面的插件, 得到一个构造函数
const HtmlWebpackPlugin = require('html-webpack-plugin')
const htmlWebpackPlugin = new HtmlWebpackPlugin({ // 创建插件的实例对象
  template: './src/index.html', // 指定要用到的模板文件
 filename: 'index.html' // 指定生成的文件的名称, 该文件存在于内存中, 在目录中不显示
})
module.exports = {
  // mode 用来指定构建模式
  mode: "development", // development production
  entry: path.join(__dirname, "./src/index.js"), // 打包入口文件的路径
  output: {
   path: path.join(__dirname, "./dist"), // 输出文件的存放路径
   filename: "bundle.js" // 输出文件的名称
  },
  plugins: [
   htmlWebpackPlugin
  ],
  module: {
   rules: [
    { test: /\.css$/, use: ['style-loader', 'css-loader']}
   ]
  }
}
```
#### **6. 因为修改了配置文件 所以重新运行**

npm run dev